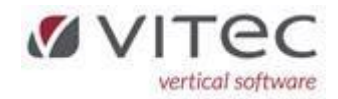

# Release 9.1.5

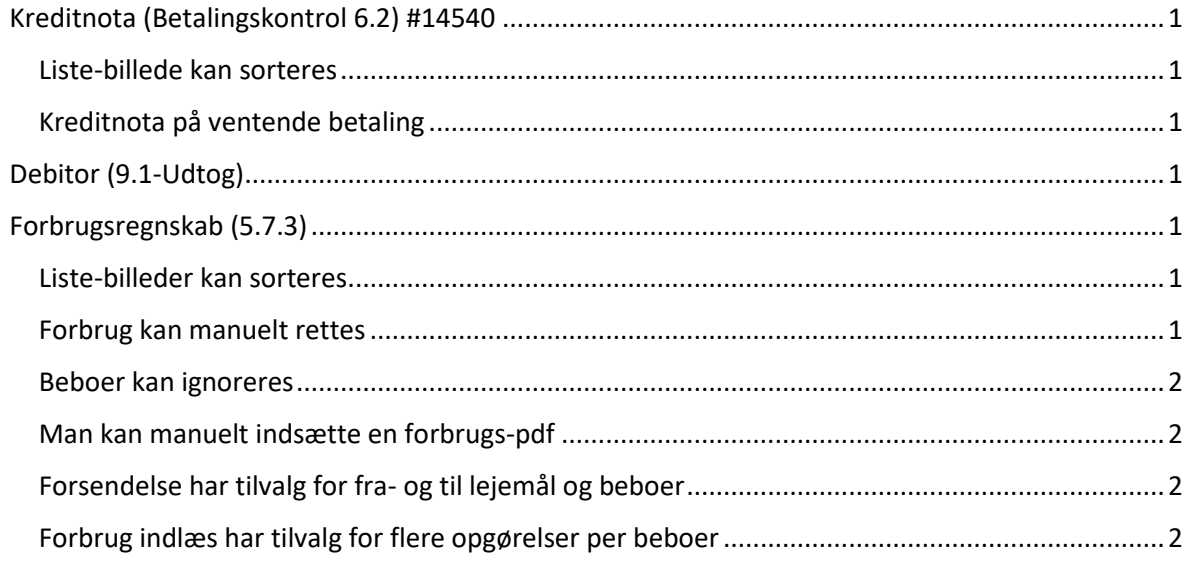

## <span id="page-0-2"></span><span id="page-0-0"></span>Kreditnota (Betalingskontrol 6.2) #14540

<span id="page-0-1"></span>Liste-billede kan sorteres (dobbelt klik på overskrift).

Kreditnota på ventende betaling. Højreklik på ønsket ventende betaling og vælg kreditnota.

Danner posteringer i valgte kladde ved opret og retter den ventende betaling når kladden bliver godkendt (sletter ved fuld beløb og danner en nota på bilag).

#### <span id="page-0-3"></span>Debitor (9.1-Udtog)

Debitorudtog er ændret. Alle datoer kan ændres i direkte i debitorudtog. Bilagstekst i bogføringskladder viser fakturanr. m.m. korrekt.

## <span id="page-0-4"></span>Forbrugsregnskab (5.7.3)

<span id="page-0-6"></span>Liste-billeder kan sorteres (dobbelt klik på overskrift). Oversigt sorterer default på Fra dato.

> <span id="page-0-5"></span>Forbrug kan manuelt rettes i "indlæs forbrug" fanen. Manuelt rettet tilbagehold vil blive fjernet på beboeren hvis man retter forbrug

Beboer panel. Højre klik på beboer i panel 1-4 giver valg til et panel per beboer.

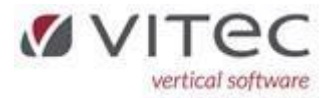

#### <span id="page-1-0"></span>Beboer kan ignoreres så Beboere ikke bliver behandlet i

#### forbrugsregnskabet.

Beboer kan ignoreres i beboer panelet eller efter indlæsning (hvis valgt og beboer ikke har aconto eller wedo/leverandør forbrug)

<span id="page-1-1"></span>Man kan manuelt indsætte en forbrugs-pdf til beboer panel.

<span id="page-1-2"></span>Forsendelse har tilvalg for fra- og til lejemål og beboer.

Forsendelse vil kun ske indenfor valgte interval (default alle).

<span id="page-1-3"></span>Forbrug indlæs har tilvalg for flere opgørelser per beboer.

Hvis valg bliver beløb fra opgørelse bliver lagt oven i det eksisterende

forbrug.